# **LTE Indoor CPE**

### LCE4121M

Quick Start Guide

## **WELCOME GETTING STARTED LED INDICATION INTERFACE ANDBUTTON HARDWARE CONNECTION** TO THE LTE CPE

- **Additional information**
- Optional methods or shortcuts for an action
- **Potential problems or conventions that need to be** specified

This document will serve as a quick start guide for LTE indoor device. Carefully read the following safety symbols to help you use your CPE safely and correctly.

**The figures provided in this document are just for** reference only, please prevail in kind.

The figure is just for reference only, please connect the hardware according to your requirements.

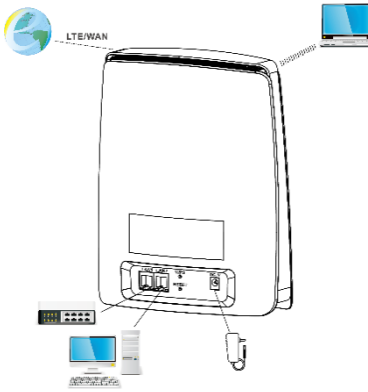

If you want to remove the SIM card, please lightly press the SIM card, the SIM card will pop out. Make sure the CPE is turned off before you insert or remove your SIM card.

### **Equipment Appearance**

- ·You can connect your computer or classic Switch via Ethernet cable to LAN port.
- · You can connect your laptop via Wi-Fi.
- When you are using the CPE, you can adjust the position and direction of CPE to get stronger LTE signal, you can judge from the LTE signal LED indicator.

**If** you find any missing or damaged, please contact your local vendor.

### **Package Contents**

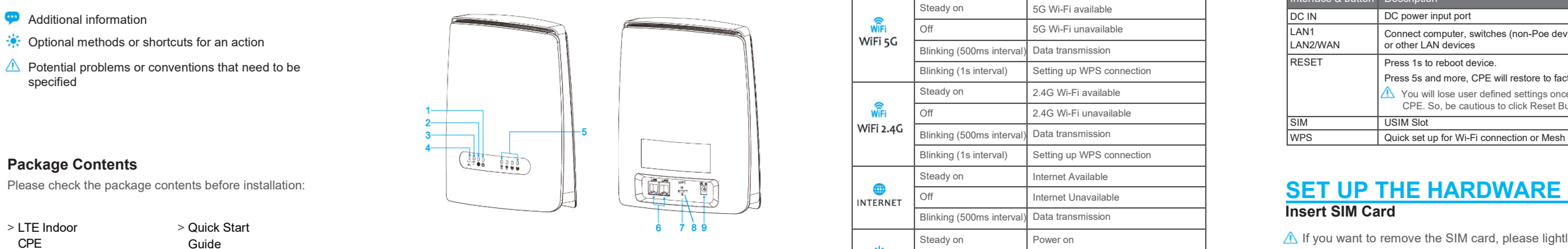

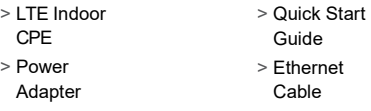

## **Insert SIM Card**

Step 1 Connect the supplied power adapter to the CPE. Step 2 Connect other devices.

Otherwise, the CPE and SIM card may be damaged.

Please insert your SIM card as following:

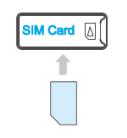

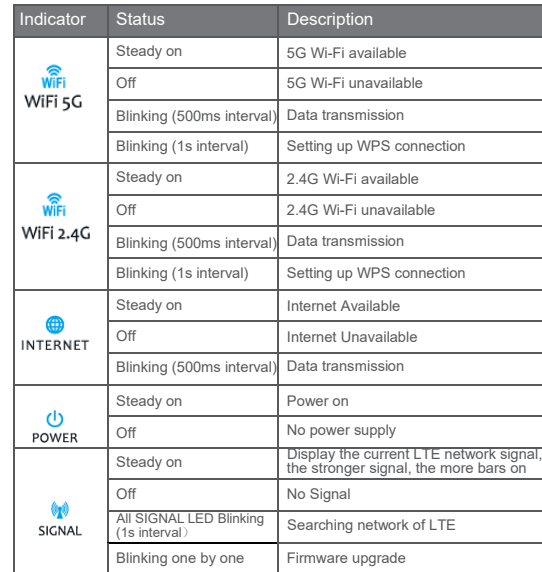

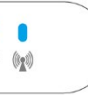

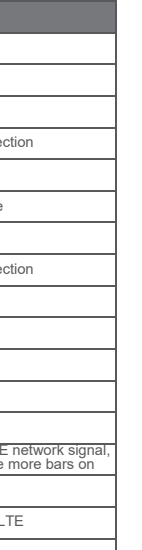

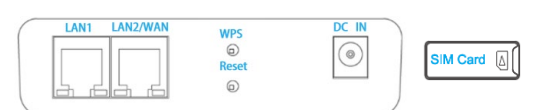

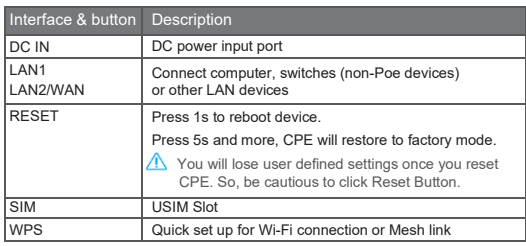

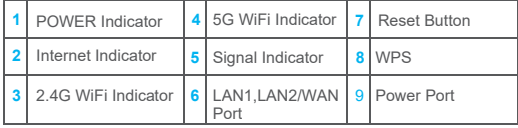

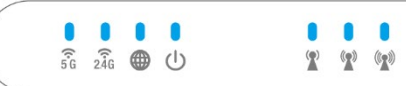

\*

### **Login the Web Management Page**

Use a browser to log into the web management page to configure and manage the CPE.

Step 1 Connect the CPE properly. You can connect to device via Ethernet cable or Wi-Fi.

Step 2 Launch Internet Explorer, enters [http://192.168.1.1](http://192.168.1.1/)

[in](http://192.168.1.1/) the address bar, and presses Enter.

Step 3 Enter the user name and password, and login.

**The default configuration are Auto connect and scan full** band, if you want to connect the LTE network accord your requirement, you can set the Connect Method as Manual, and just scan some specified band.

You can login to the web management page after the password is verified.

 Step 1 Connect the CPE properly. Step 2 Login to the web management page. Step 3 Choose Network  $\rightarrow$  LTE Setting. Step 4 Set Connect Method.

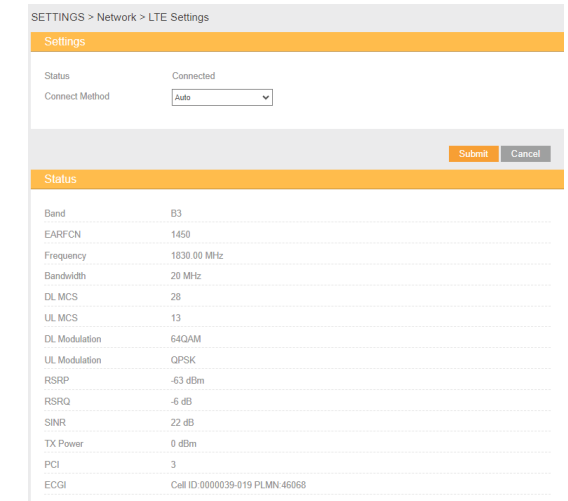

Step 1 Connect the CPE properly. Step 2 Login the web management page. Step 3 Chose Settings →Wi-Fi →WLAN Setting. Step 4 In the Setting area, modify the SSID, such as "Xlink-router".

Step 5 To ensure your data safety, it is recommended that you change the default Wi-Fi password. Step 6 Click Submit to save the configurations.

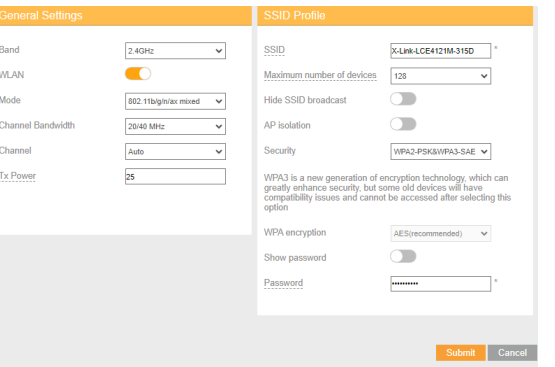

### **LCE4121M is controller, and LCE4121S is agent.**

Step 1 Make sure all the devices is under manufacture status. Step 2 Power on the LCE4121S and LCE4121M. Login to CPE Web via "192.168.1.1", visit "SETTINGS > Wi-Fi > Mesh" and enable Mesh. Set LCE4121M as controller, LCE4121S as Agent. Reboot them before next step.

> Leax Arkivator Telecom USA Inc. reserves the right to change or modify any information or specifications contained in this manual without prior notice or obligation

### **SETUP CPE** LTE SETTING **WI-FI SETTING MI-FI SETTING MESH SETUP FCC Compliance Statements**

Step 3 Push WPS button on both Controller & Agent devices, and wi-fi led start blinking. When the mesh is established, the led will turn to stead on.

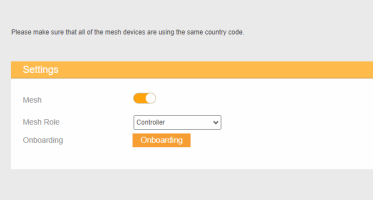

## **FAQs**

### **Can not access to WebUI?**

SETTINGS > Wi-Fi > Mesh

- Make sure device work as controller mode. Reset the factory to make sure it work under controller.
- **How to setup mesh network manually?**
	- Press controller's and agent's WPS button to setup manually.

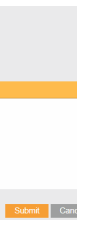

**Dose it can setup mesh with other brand's router?** • No..

**The CPE fails to search for the wireless network.**

- Check that the power adapter is connected properly.
- Check that the CPE is placed in an open area that is far away from obstructions, such as concrete or wooden walls.

Check that the CPE is placed far away from household electrical appliances that generate strong electromagnetic field, such as microwave ovens, refrigerators, and satellite dishes.

This product has reached the standard of shipment inspection.

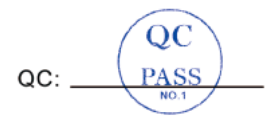

### Notice

Some features of the product and its accessories described herein rely on the software installed, capacities and settings of local network, and may not be activated or may be limited by local network operators or network service providers, thus the descriptions herein may not exactly match the product or its accessories you purchase.

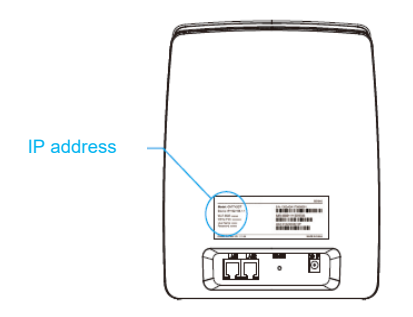

This device complies with Part 15 of the FCC Rules. Operation is subject to the following two conditions: (1) this device may not cause harmful interference, and (2) this device must accept any interference received, including interference that may cause undesired operation.

Note: This equipment has been tested and found to comply with the limits for a Class B digital device, pursuant to Part 15 of the FCC Rules. These limits are designed to provide reasonable protection against harmful interference in a residential installation. This equipment generates, uses and can radiate radio frequency energy and, if not installed and used in accordance with the instructions, may cause harmful interference to radio communications. However, there is no guarantee that interference will not occur in a particular installation.

If this equipment does cause harmful interference to radio or television reception, which can be determined by turning the equipment off and on, the user is encouraged to try to correct the interference by one or more of the following measures:

- -- Reorient or relocate the receiving antenna.
- -- Increase the separation between the equipment and receiver.

-- Connect the equipment into an outlet on a circuit different from that to which the receiver is connected.

-- Consult the dealer or an experienced radio/TV technician for help.

Caution: Changes or modifications not expressly approved by the party responsible for compliance could void the user's authority to operate the equipment.

This transmitter must not be co-located or operating in conjunction with any other antenna or transmitter. This equipment should be installed and operated with minimum distance 20cm between the radiator and your body.